# **Speedport W 721V**

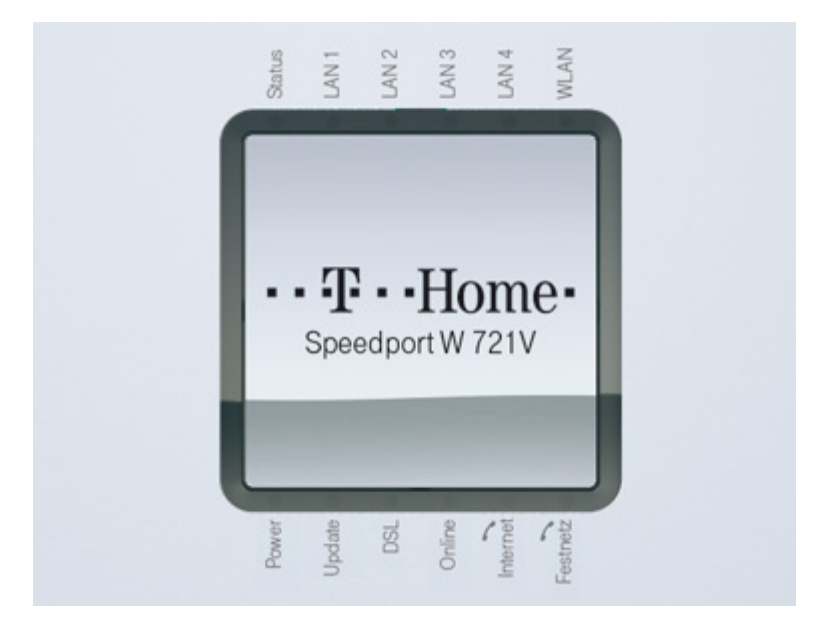

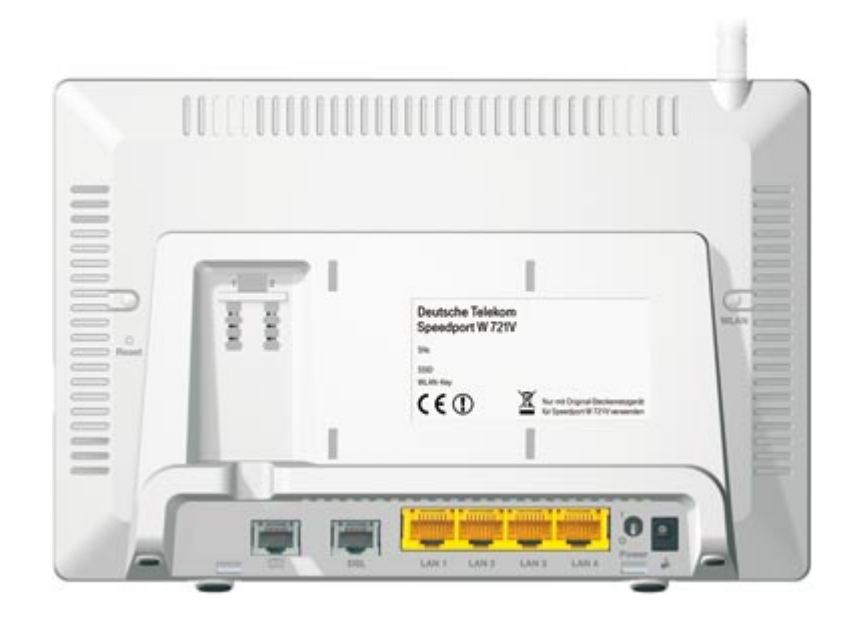

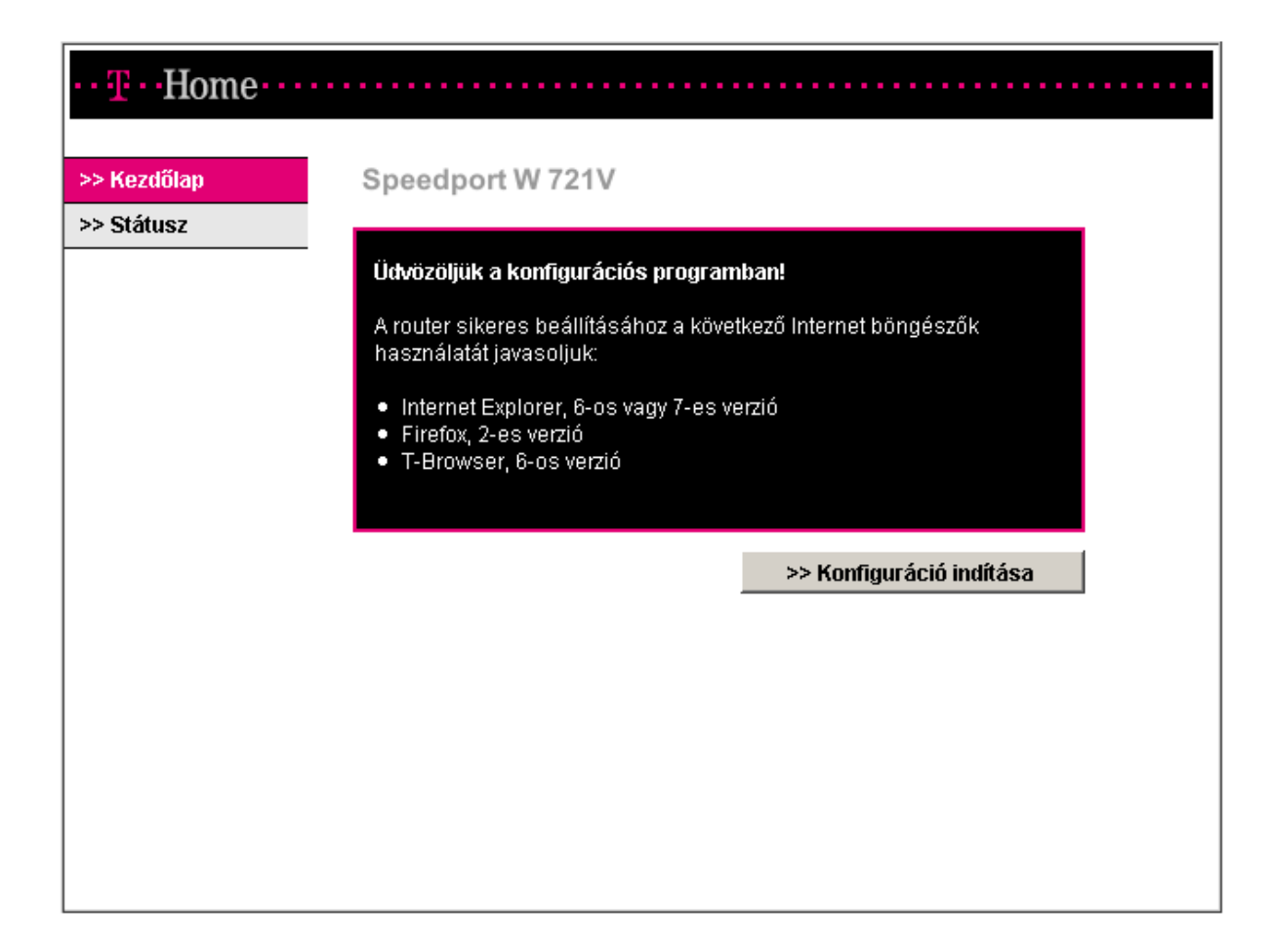

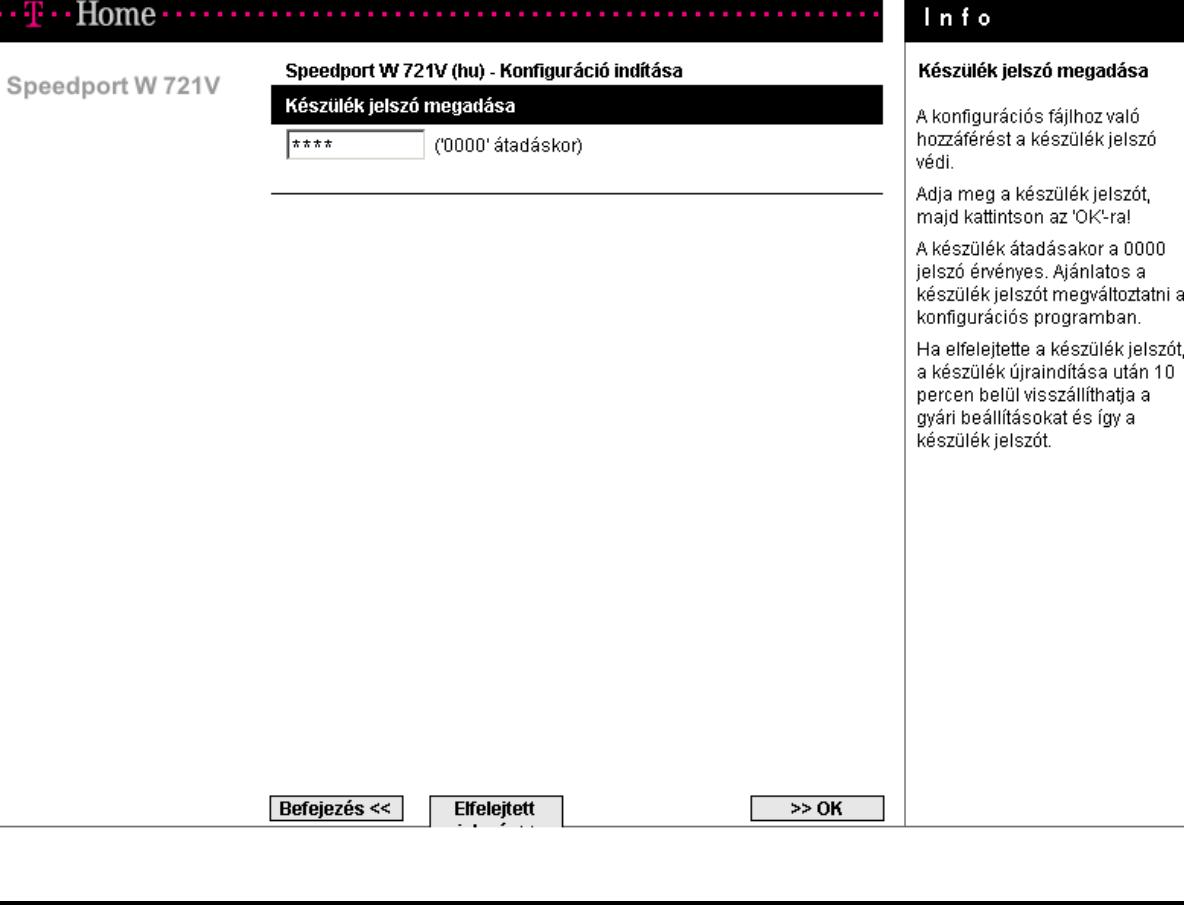

### Elfelejtett jelszó funkció:

#### $\cdot$  T  $\cdot$  Home  $\cdot$  .  $\cdot$  .  $\cdot$  .  $\cdot$  .  $\cdot$  .

Speedport W 721V

#### Elfelejtett Login / készülék jelszó

#### Gyári beállítások visszaállítása

Figyelem: az OK megnyomásával minden beállítást elveszít!

Ha hibaüzenetet kap, válassza le egy kis időre a routert a hálózatról! Kb. egy perc múlva visszatérhet a felhasználói felületre, és visszaállíthatja a gyári beállításokat.

### Info

#### Gyári beállítások visszaállítása

A készülék jelszó nélkül a védelem alatt álló felhasználói felület nem érhető el. Ha elfelejtette a készülék jelszót, vissza kell állítania a routert az átadáskori állapotába. Ehhez a bekapcsolást követő 10 percen. belül rendelkezésére áll a "Gyári beállítások visszaállítása" készülék jelszó megadása nélkül.

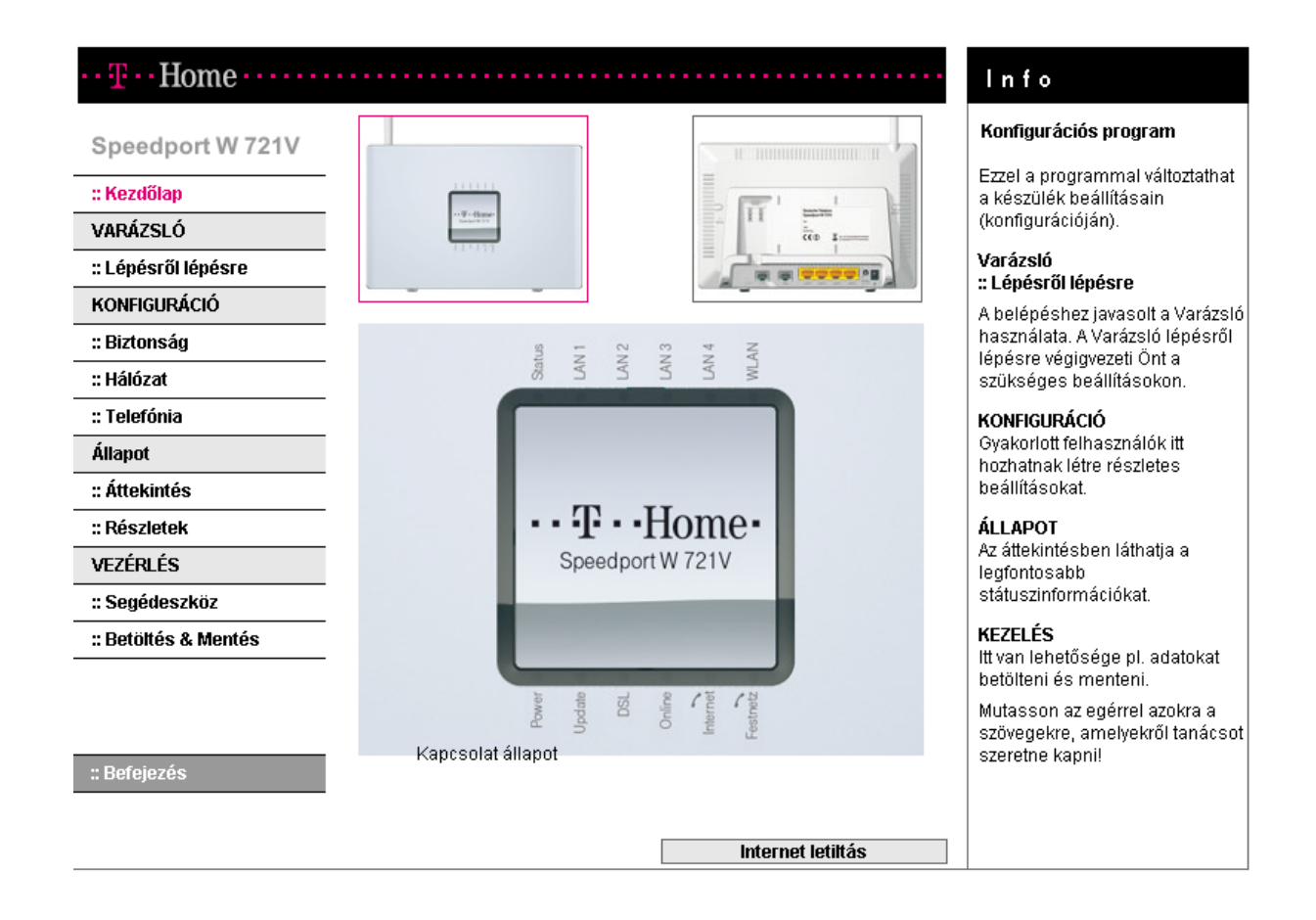

## **DSL kapcsolat beállítás**

### **:: Hálózat**

### Hálózat

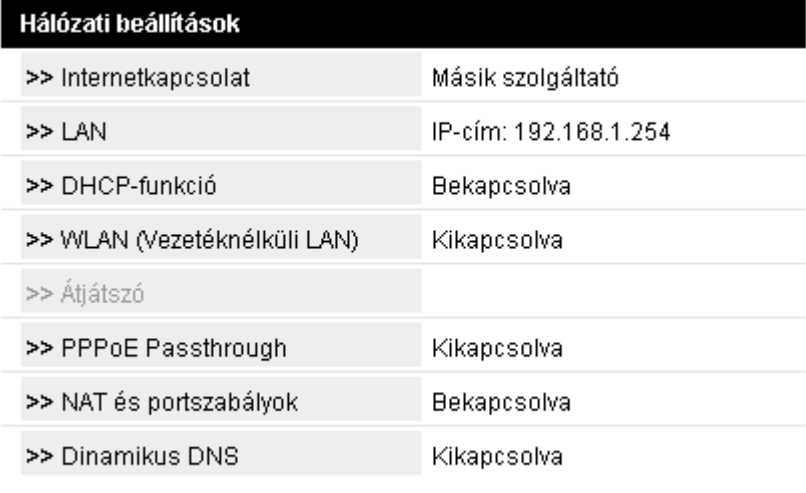

### **>> Internetkapcsolat / Másik szolgáltató**

#### Hálózat / internet hozzáférés

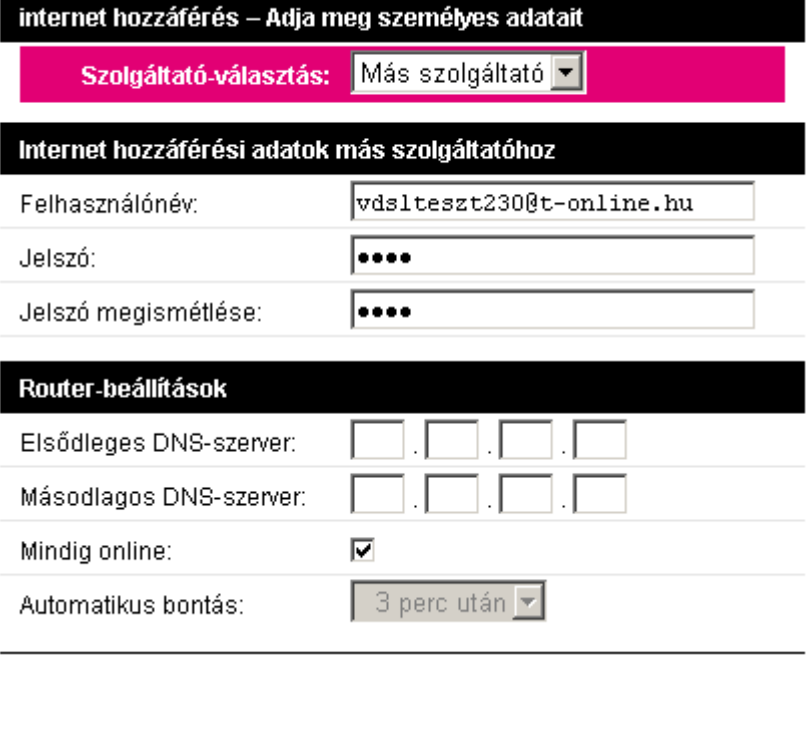

Vissza $\ll$ 

Mentés <<

Törlés <<

 $\lt\lt\lt$ 

### **WLAN Beállítás**

### **:: Hálózat >> WLAN (vezeték nélküli LAN)**

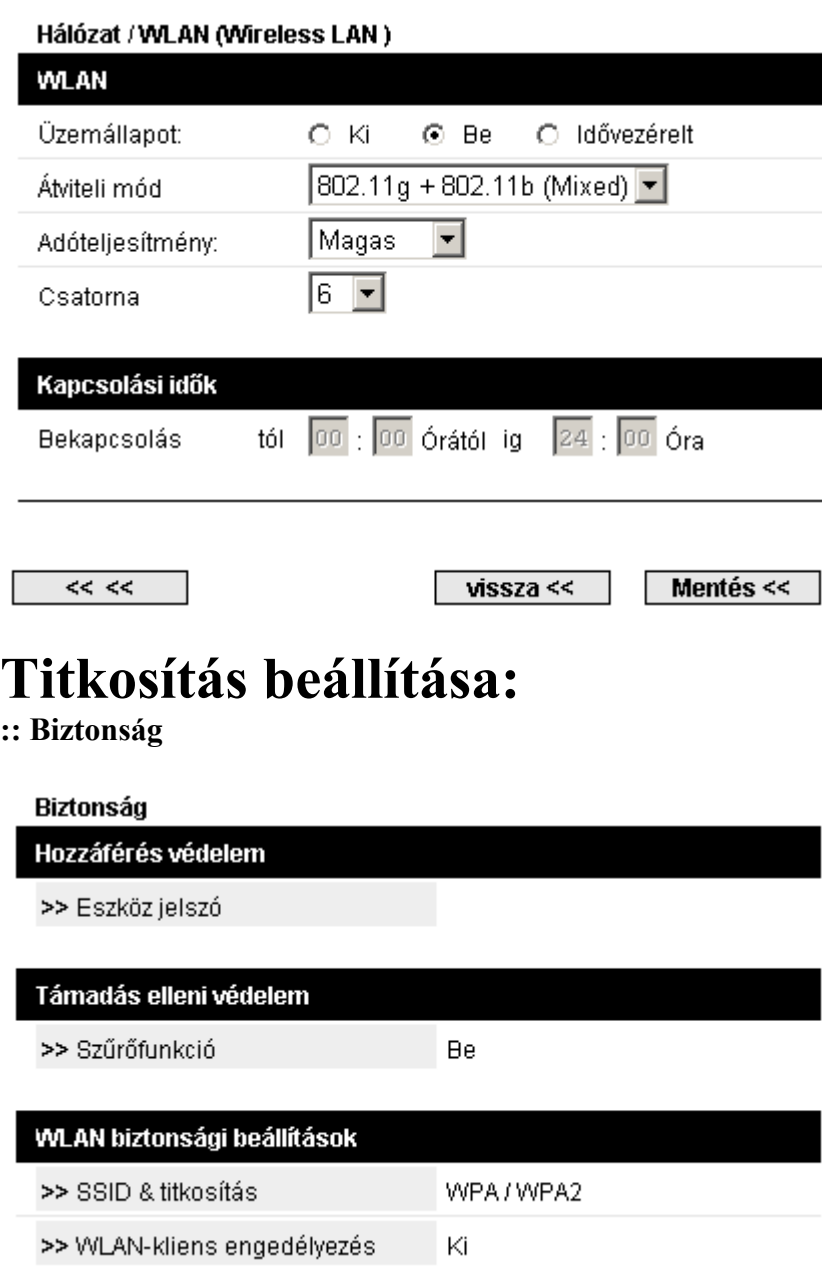

### >> SSID & titkosítás

Biztonság / SSID & Titkosítás

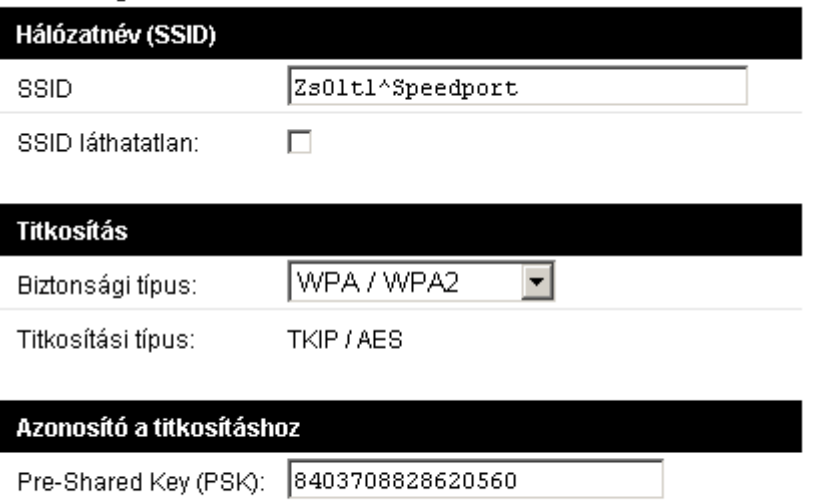

Az azonosítóhoz a következő egyéb nevek is felhasználva:<br>**biztonsági kulcs, jelmondat, hálózati kulcs** 

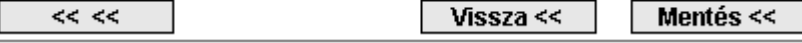

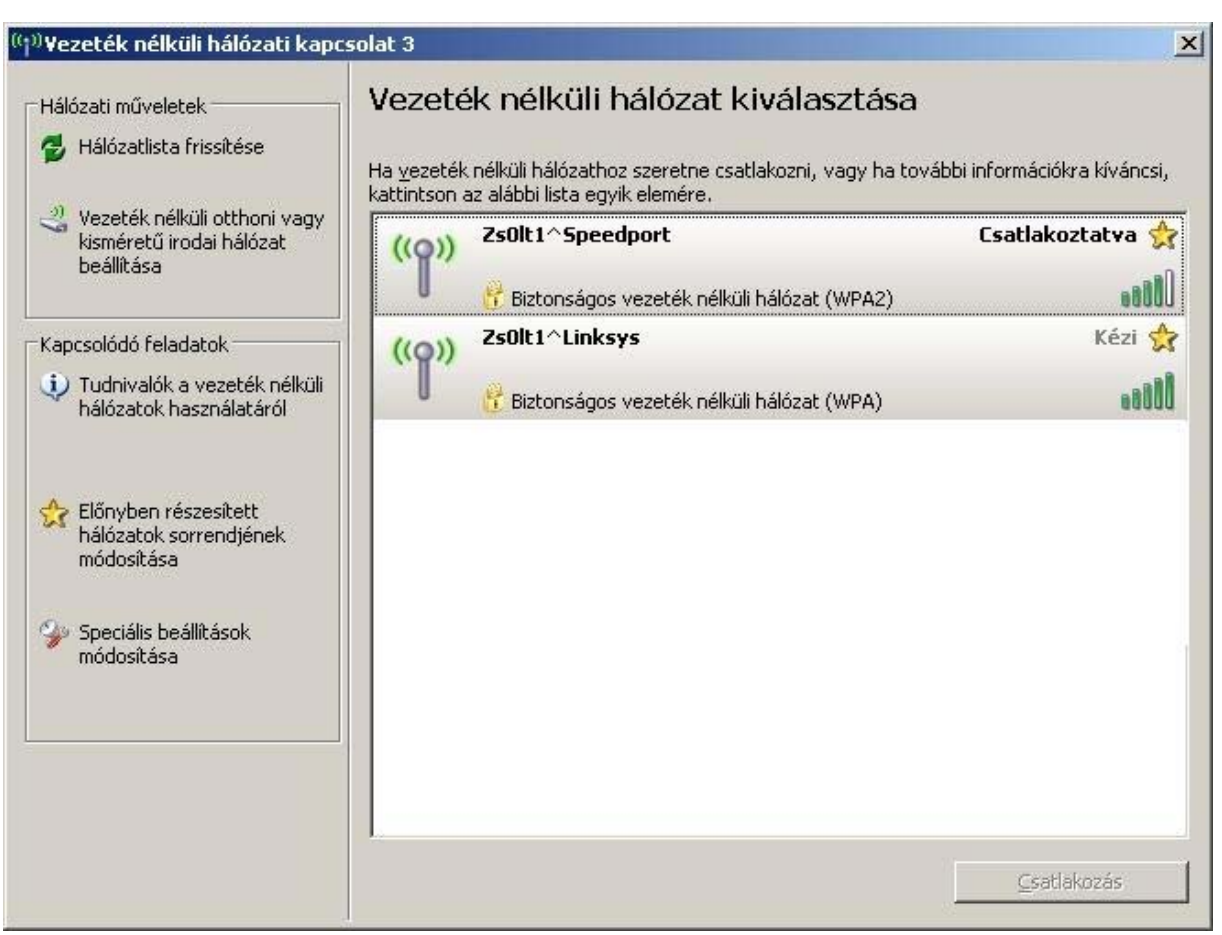

# **Port forward**

### **:: Hálózat >> NAT és portszabályok >>**

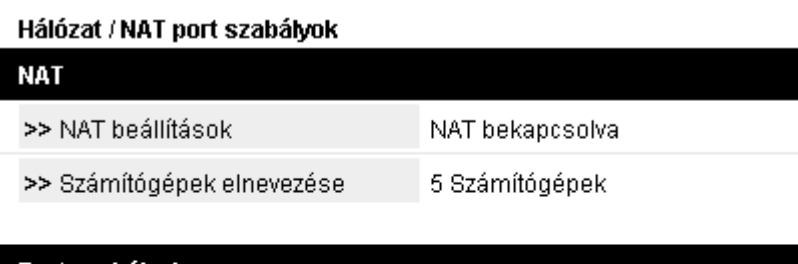

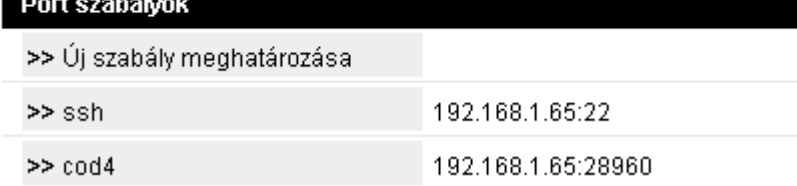

### **>> Új szabály meghatározása**

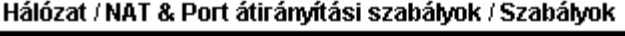

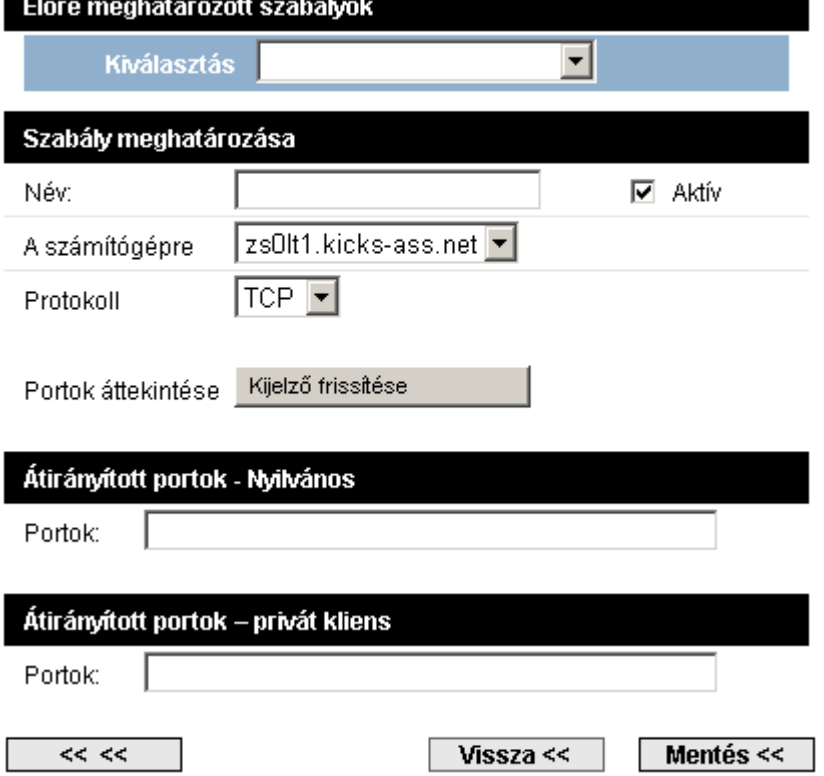

# **A HGW újraindítása menüből**

### **:: Segédeszköz**

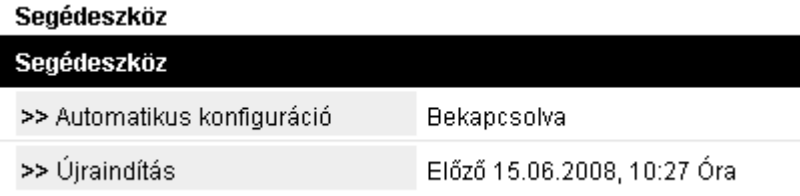

### **>> Újraindítás**

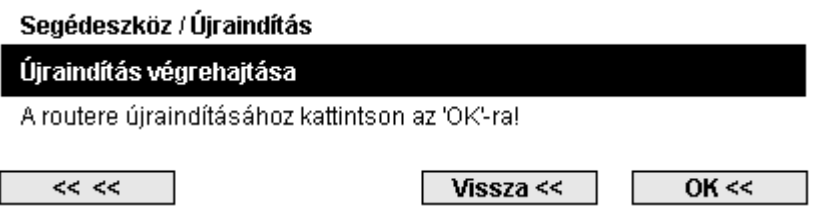

### **Gyári beállítások visszaállítása**

### **:: Betöltés és Mentés**

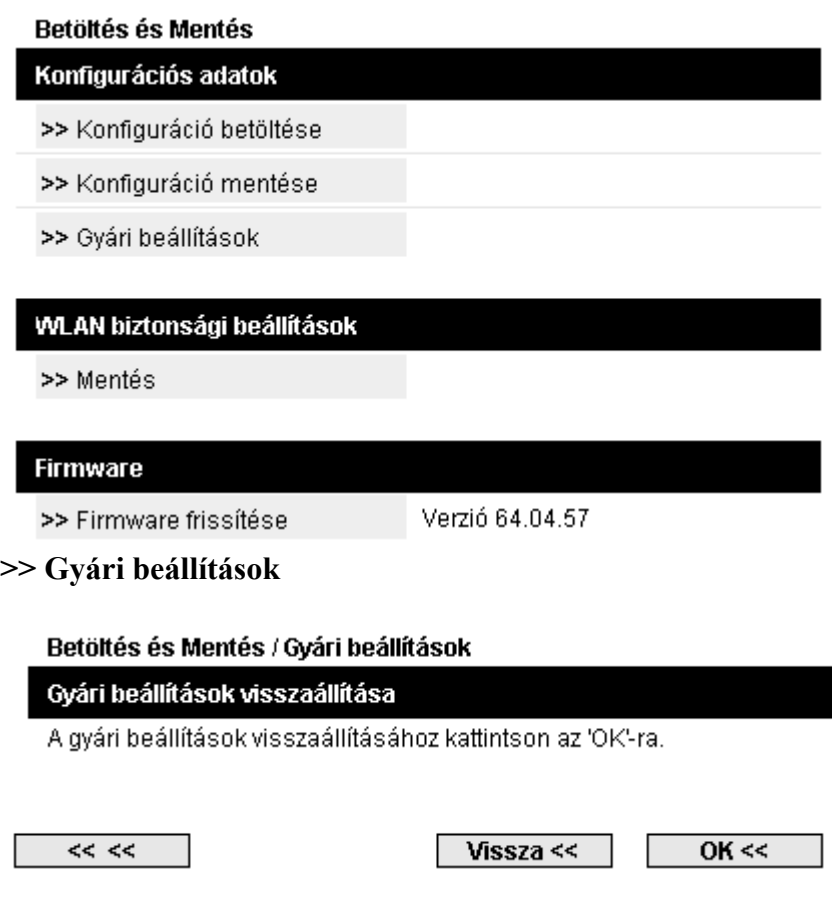

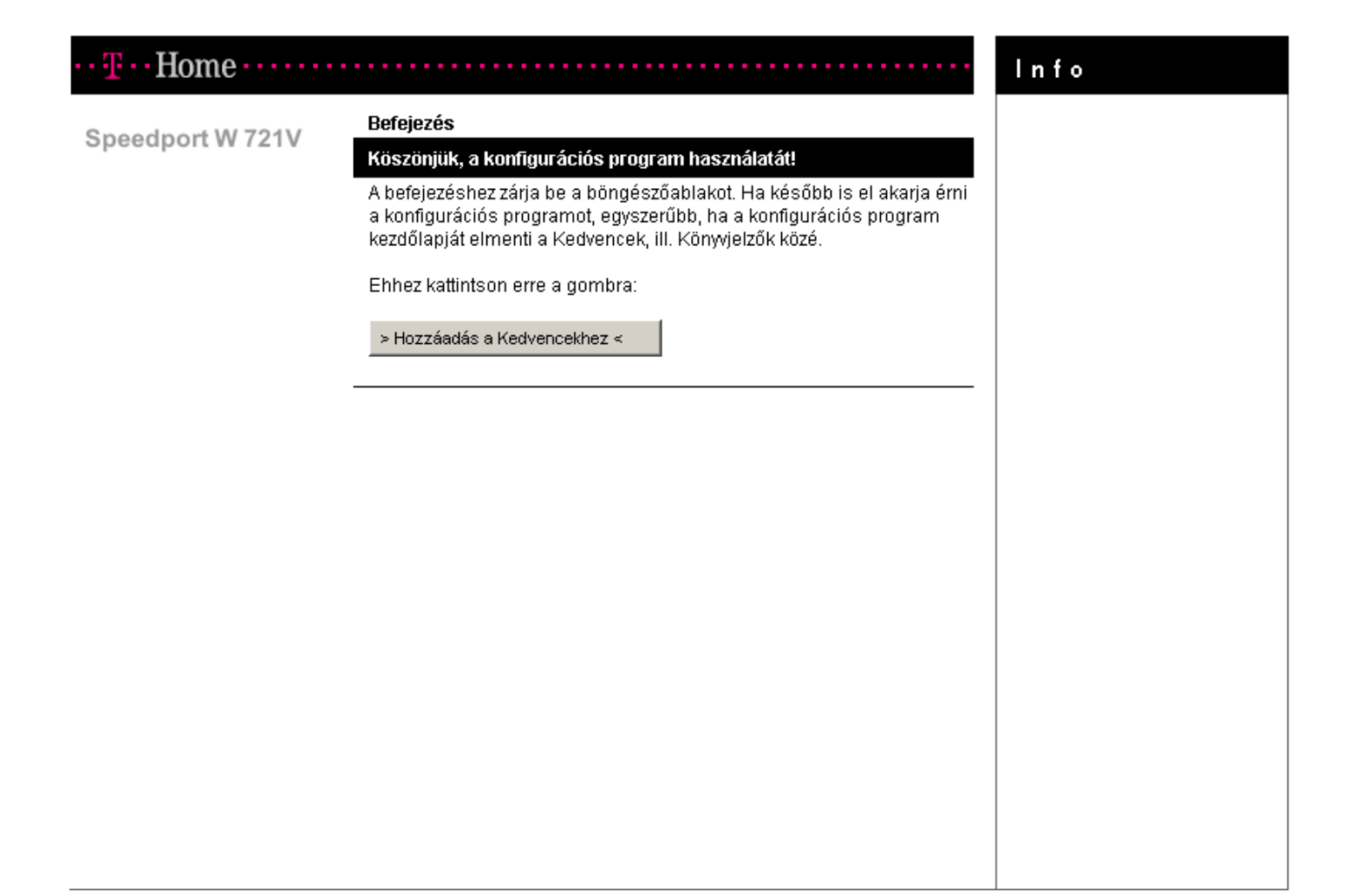